Den Code für die beiden Aufgaben auf diesem Übungsblatt finden Sie im Archiv bs1-ue09.zip, das Sie nach dem Start eines Ubuntu-Containers (hgesser/ubuntu-dev) wie folgt herunterladen und entpacken. Danach wechseln Sie in den Ordner ue09:

```
cd /realworld
wget swf.hgesser.de/bs-b1/prakt/bs1-ue09.zip
unzip bs1-ue09.zip
cd ue09
```
## **1. Inter-Prozess-Mutex**

Die POSIX-Mutexe (pthread\_mutex\_t) erlauben die Synchronisation von Threads (innerhalb eines Prozesses), aber sie lassen sich nicht zur Synchronisation von Prozessen nutzen.

Das Programm lockfiles.c initialisiert über initnum() eine Textdatei mit der Zeile

42

und liest diese dann zur Kontrolle mit readnum() wieder ein und gibt den Wert aus. Dann wird ein Kindprozess erzeugt, und Vater und Kind rufen in einer Schleife 1000 x die Funktion decnum() bzw. incnum() auf, welche jeweils die Datei öffnet, die Zeile mit der Zahl liest und die um 1 dekrementierte bzw. inkrementierte Zahl zurück schreibt. incnum() sieht so aus:

```
void incnum () {
   int num;
   FILE *handle = fopen (FILENAME, "r+");
   fscanf (handle, "%d", &num);
   rewind (handle);
   fprintf (handle, "%d\n", ++num);
   fclose (handle);
}
```
Informationen zu fopen, fscanf, rewind, fprintf und fclose finden Sie bei Bedarf in den *man pages*. Die Zeile

```
fprintf (handle, "%d\n", ++num);
```
bewirkt übrigens, dass *zuerst* der Wert von num um 1 erhöht wird (++) und *dann* der aktualisierte Wert mit fprintf() in die Datei geschrieben wird.

Vater und Sohn arbeiten parallel; das erhoffte Ergebnis nach  $1000 \text{ x}$ ,  $+$ " und  $1000 \text{ x}$ ,  $-$ " ist, dass in der Datei wieder der Wert 42 steht.

**a)** Übersetzen Sie das Programm mit gcc -o lockfiles lockfiles.c und starten Sie es durch Eingabe von ./lockfiles . Sie sollten eine Ausgabe der folgenden Form sehen:

```
student@swfdebian:~$ ./lockfiles
Parallele Zaehler mit Dateizugriff
num = 421000 x decnum: fertig.
1000 x incnum: fertig.
num = -260 := 42 !!
```
wobei der von 42 abweichende Wert in der letzten Zeile bei jedem Aufruf ein anderer ist. Es besteht offensichtlich ein Synchronisationsproblem durch den gleichzeitigen Dateizugriff von Vater und Sohn.

**b)** Identifizieren Sie im Programm die kritischen Bereiche. Wenn es sich um zwei Threads handelte, könnten Sie einen Mutex deklarieren und die kritischen Bereiche mit pthread\_mutex\_lock schützen.

**c)** Unix bietet über die Funktion lockf() einen dateibasierten Lock-Mechanismus, der sich wie ein Mutex nutzen lässt und der prozess-übergreifend funktioniert. In den Zeilen 15, 19 und 28 der Programmdatei wird der Name einer Lock-Datei festgelegt, ein Dateideskriptor lockfd für die Lockdatei deklariert und schließlich bei der Initialisierung die Datei geöffnet:

<sup>15</sup> #define LOCKFNAME "./countme.lck" [...] <sup>19</sup> int lockfd; // File Descriptor fuer Lock-Datei [...] <sup>28</sup> lockfd = open (LOCKFNAME, O\_RDWR | O\_TRUNC | O\_CREAT, 0644);

Dieser Deskriptor steht nach dem Aufruf von fork() auch im Kindprozess bereit – dadurch lässt sich die Lockdatei zur Synchronisation zwischen Vater und Kind nutzen.

Lesen Sie die *man page* zu lockf und finden Sie heraus, wie Sie lockf() aufrufen müssen, um exklusiven Zugriff auf die Lockdatei anzufordern bzw. wieder aufzugeben. Die Hinweise auf *specified sections of the file* erläutern, dass die Sperre sich auf Teile der Lockdatei beschränken kann; wählen Sie einen der lockf()-Parameter so, dass die ganze Datei gesperrt wird.

Setzen Sie an den Stellen, an denen Sie in einem POSIX-Thread-Programm pthread\_mutex\_lock() und pthread\_mutex\_unlock() verwendet hätten, die Aufrufe von lockf() ein und prüfen Sie, ob das Programm nun fehlerfrei arbeitet.

(*Hinweis* #1: Es gibt auch eine Funktion flock(), welche ähnliche Features wie lockf() bereitstellt. Im Test im Docker-Container funktionierte das Locking mit flock() aber nicht.)

(*Hinweis* #2: Beachten Sie, dass das Programm unterschiedliche Funktionen zum Öffnen der Datendatei und der Lock-Datei verwendet – erinnern Sie sich daran, welche der beiden Funktionen fopen() und open() ein Syscall-Wrapper und welche eine "höhere" Bibliotheksfunktion ist?)

**d)** Der beschriebene Mechanismus stellt *genau einen* Mutex zur Verfügung. Benötigen Sie mehrere, könnten Sie mehrere Lockdateien verwenden – oder eine einzige Lockdatei so einsetzen, dass sie mehrere Mutexe unterstützt. Schauen Sie erneut in die *man page* zu lockf und überlegen Sie, wie Sie eine beliebige Zahl von Mutexen mit lockf() implementieren könnten.

## **2. Synchronisation mit Barrieren**

Neben den Mutexen und Semaphoren, die Sie in der Vorlesung kennengelernt haben, gibt es noch weitere *Synchronisationsprimitive* – darunter die so genannte *Barriere*, die in ihrer Funktion am deutlichsten eine "synchronisierende" Wirkung hat.

Eine Barriere kann das folgende gewünschte Verhalten einer Menge von Threads erzwingen:

- Mehrere Threads arbeiten gemeinsam an einer Aufgabenstellung.
- Jeder Thread arbeitet prinzipiell unahängig von den übrigen Threads, aber die Arbeiten sind in jedem Thread in mehrere Abschnitte unterteilt.
- Ein Thread darf erst dann von einem Abschnitt in den nächsten wechseln, wenn auch alle übrigen Threads den Abschnitt komplettiert haben.

Dazu wird eine Barriere zwischen den Abschnitten errichtet. Hat ein Thread einen Abschnitt komplettiert, meldet er das durch Aufruf einer Barrieren-Funktion. Er wird an dieser Stelle blockieren und seine Arbeit erst dann fortsetzen, wenn auch alle übrigen Threads den Abschnitt komplettiert und ebenfalls die Barrieren-Funktion aufgerufen haben. Der letzte Thread aus der Gruppe kann seine Arbeit also ohne Unterbrechung fortsetzen und in den nächsten Abschnitt wechseln, und nach ihm können auch alle übrigen Threads in den nächsten Abschnitt wechselnd

Betrachten Sie das Programm synchronized-workers.c (siehe Listing auf der folgenden Seite; es liegt ebenfalls im Ordner ue09).

**a)** Lesen Sie das Programm. Zur Erklärung einiger interessanter Code-Abschnitte:

<span id="page-1-0"></span>Es gibt zwar mit getpid() eine Funktion, die die Prozess-ID zurückgibt, die entsprechende Funktion gettid() für die Thread-ID fehlt in einigen älteren Linux-Versionen aber in der Standardbibliothek. Linux stellt einen System Call für diese Abfrage bereit, der sich über syscall(\_\_NR\_gettid) aufrufen lässt. Das passiert in Zeile 13.[1](#page-1-1)

<span id="page-1-1"></span>[1](#page-1-0) Im Ubuntu-Container funktioniert auch der Aufruf gettid(), wenn Sie die Anweisung #define \_GNU\_SOURCE am Anfang der C-Datei ergänzen, siehe Manpage zu gettid.

```
// synchronized-workers.c
      #include <pthread.h>
      #include <sys/types.h>
      #include <stdio.h>
      #include <unistd.h>
      #include <sys/syscall.h>
      pthread_t t1, t2, t3;
      pthread_barrier_t barrier; // Deklaration einer Barrieren-Variable
      void *worker (void *args) {
        int i, ret = 0;
         int tid = syscall (__NR_gettid); // Get thread ID
         for (i=0; i<10; i++) {
           printf ("[%d]: i=%d\n", tid, i);
           if ((i == 3) || (i == 6)) printf ("Thread %d erreicht Barriere\n", tid);
              // hier Platz für Barrieren-Code; setze ret
              printf ("Thread %d hinter Barriere (ret=%d)\n", tid, ret);
           }
         }
      }
      int main () {
         // hier Platz für Barrieren-Initialisierung
         printf ("Start\n");
         pthread_create (&t1, NULL, worker, NULL);
         pthread_create (&t2, NULL, worker, NULL);
         pthread_create (&t3, NULL, worker, NULL);
         pthread_join (t1, NULL);
         pthread_join (t2, NULL);
         pthread_join (t3, NULL);
         printf ("Fertig\n");
      }
1
2
3
4
5
6
7
8
9
10
11
12
13
14
15
16
17
18
19
2021
22
23
24
25
26 
27 
28 
29 
30 
31 
32 
33
34
```
v. 2024-06-24

Das Hauptprogramm erzeugt in Zeile 27–29 drei Worker-Threads, welche alle dieselbe Funktion worker() ausführen.

Jeder Worker-Thread gibt im wesentlichen zehn Zeilen Text aus, in denen jeweils die Thread-ID und die Schleifenvariable i stehen. Die Arbeit soll in drei Abschnitte (0..3, 4..6, 7..9) unterteilt werden, und die Übergänge von einem Abschnitt in den nächsten sollen über eine Barriere synchronisiert werden. Der nötige Code für die Synchronisation fehlt noch.

**b)** Übersetzen Sie das Programm mit dem folgenden Befehl:

gcc -pthread -o synchronized-workers synchronized-workers.c

Führen Sie das Programm dann mehrfach aus. (Dem Programmnamen stellen Sie immer ./ voran, damit die Shell das Programm im aktuellen Ordner findet.)

Sie erkennen dann, dass die Barriere (wie zu erwarten) noch nicht in Betrieb ist, denn die Ausgaben "... erreicht Barriere" und "... hinter Barriere" erscheinen immer direkt hintereinander, z. B. wie im nebenstehenden Block: Die Threads arbeiten einfach durch. Das gilt es nun zu beheben.

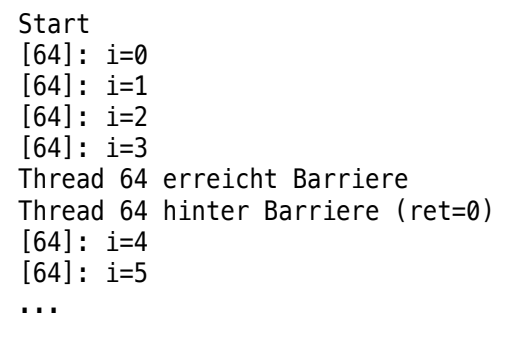

**c)** Installieren Sie im Ubuntu-Container mit dem Kommando

sudo apt install manpages-posix-dev

eine umfangreichere Sammlung von Manpages nach. Darunter befinden sich nun auch die Manpages für pthread\_barrier\_init() und pthread\_barrier\_wait(). Lesen Sie diese mit

man pthread\_barrier\_init

man pthread barrier wait

durch. Falls die Nachinstallation nicht gelingt, finden Sie die Manpages auch online:

[https://linux.die.net/man/3/pthread\\_barrier\\_init](https://linux.die.net/man/3/pthread_barrier_init) [https://linux.die.net/man/3/pthread\\_barrier\\_wait](https://linux.die.net/man/3/pthread_barrier_wait)

- **d)** Bauen Sie sinnvolle Aufrufe der beiden Funktionen in das Programm ein und testen Sie, ob es jetzt die Barrieren-Funktionalität umsetzt.
- **e)** Passen Sie das Programm so an, dass es mit einer beliebigen Zahl von Worker-Threads arbeitet, die vor Zeile 8 über

#define NUMBER OF WORKERS 5

definiert (im Beispiel als 5) wird. Verwenden Sie dazu ein pthread\_t-Array. Was ist bei der Initialisierung der Barriere zu beachten?